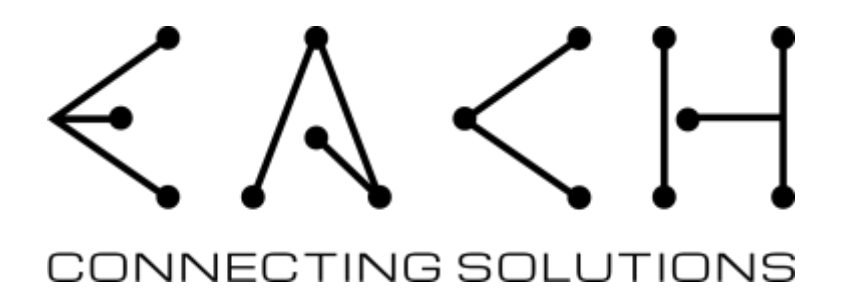

*Beaglebone cape GPS/GPRS*

# *BBCapeGPSGPRS*

**User Manual**

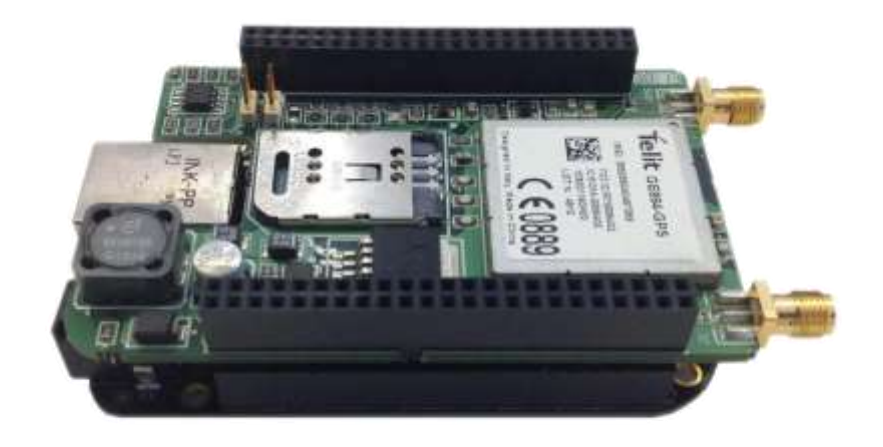

<span id="page-0-1"></span><span id="page-0-0"></span>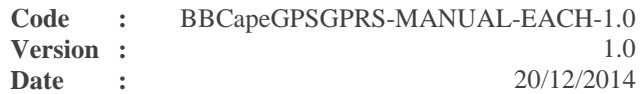

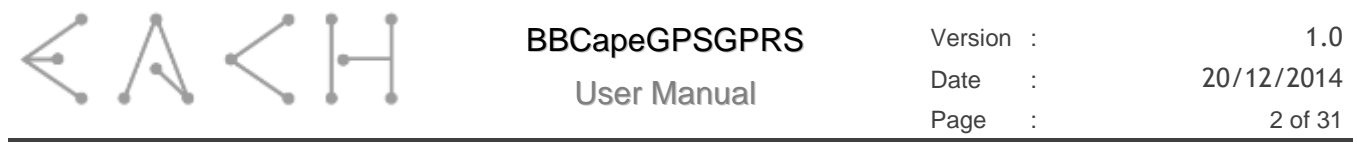

Page intentionally left blank

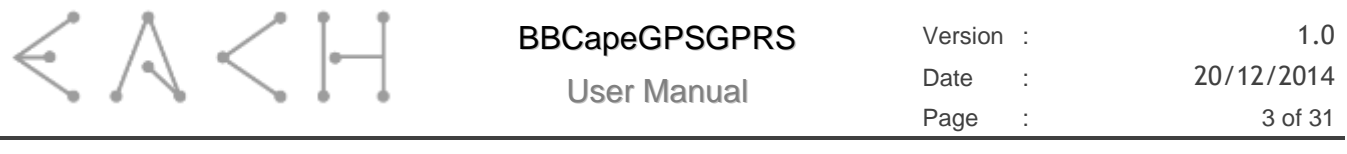

#### **Warranty, Warnings and Disclaimers**

This evaluation board/kit is intended for use for ENGINEERING DEVELOPMENT, DEMONSTRATION, OR EVALUATION PURPOSES ONLY and is not considered by EXPLOITSYS to be a finished end product fit for general consumer use. Persons handling the product(s) must have electronics training and observe good engineering practice standards. As such, the goods being provided are not intended to be complete in terms of required design-, marketing-, and/or manufacturing-related protective considerations, including product safety and environmental measures typically found in end products that incorporate such semiconductor components or circuit boards. This evaluation board/kit does not fall within the scope of the European Union directives regarding electromagnetic compatibility, restricted substances (RoHS), and therefore may not meet the technical requirements of these directives or other related directives.

Please read the User Manual and, specifically, the Warnings and Restrictions notice in the Systems Reference Manual of the BeagleBone you are using, prior to handling the product. This notice contains important safety information about temperatures and voltages.

No license is granted under any patent right or other intellectual property right of Supplier covering or relating to any machine, process, or combination in which such Supplier products or services might be or are used. The Supplier currently deals with a variety of customers for products, and therefore our arrangement with the user is not exclusive. The Supplier assumes no liability for applications assistance, customer product design, software performance, or infringement of patents or services described herein.

The BB-BONE-GPS-GPRS as purchased is warranted against defects in materials and workmanship for a period of 90 days from purchase. This warranty does not cover any problems occurring as a result of improper use, modifications, exposure to water, excessive voltages, abuse, or accidents. All boards will be returned via standard mail if an issue is found. If no issue is found or express return is needed, the customer will pay all shipping costs.

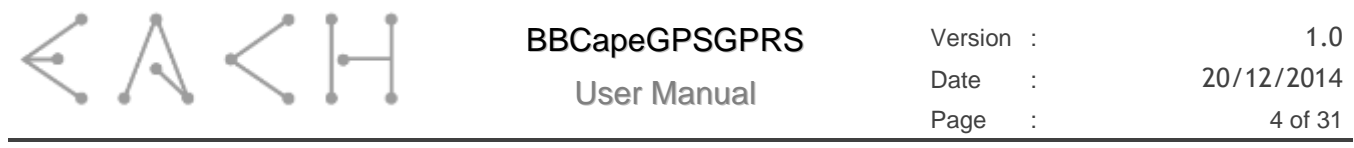

Page intentionally left blank

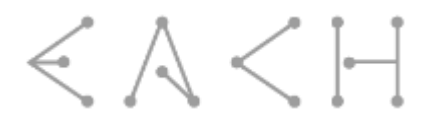

## **Revision History**

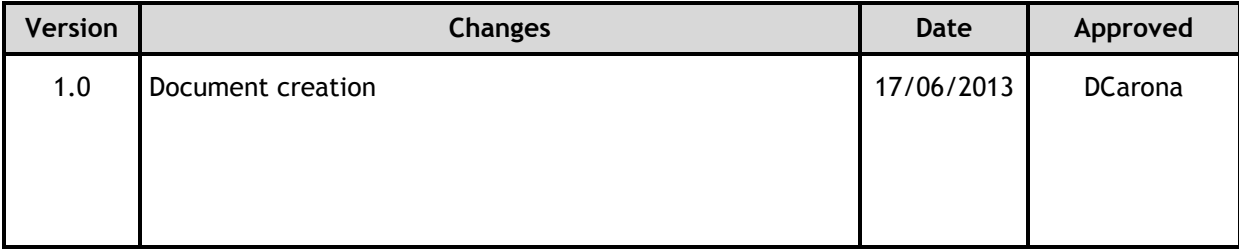

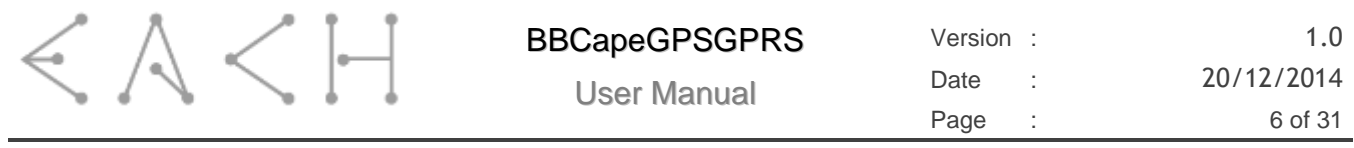

Page intentionally left blank

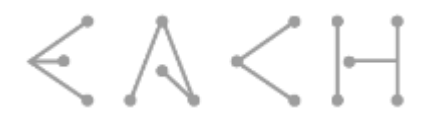

## **Table of Contents**

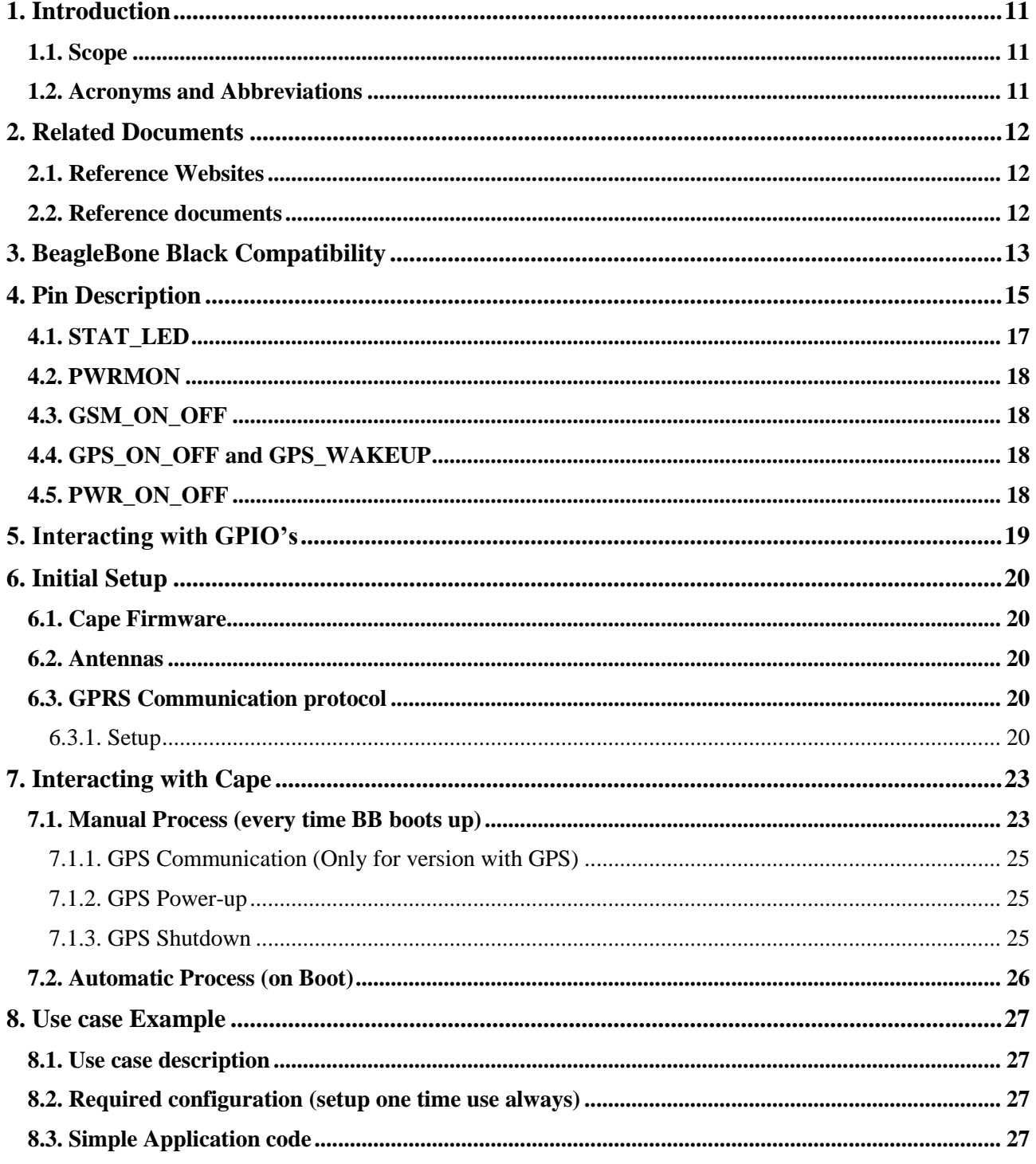

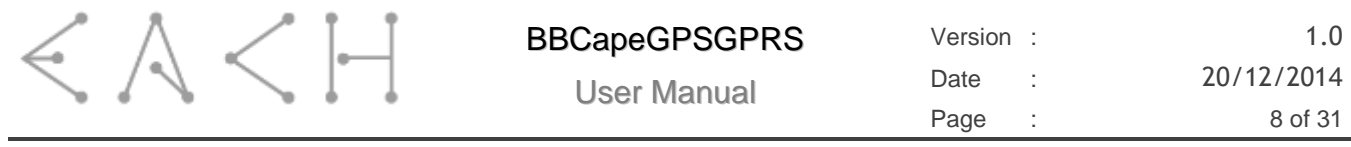

Page intentionally left blank

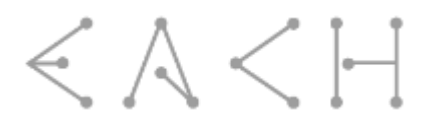

## **List of Figures**

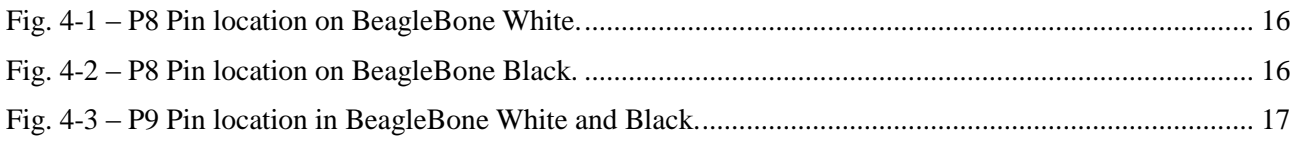

### **List of Tables**

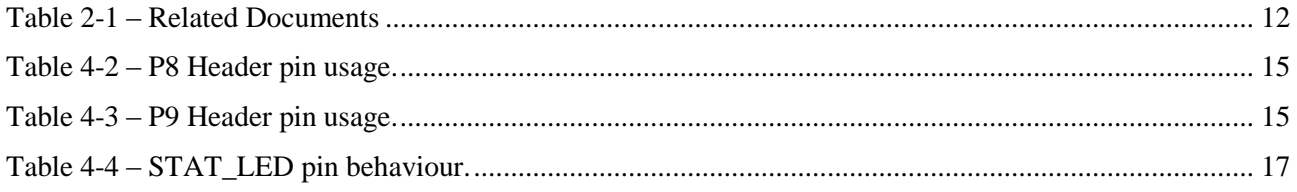

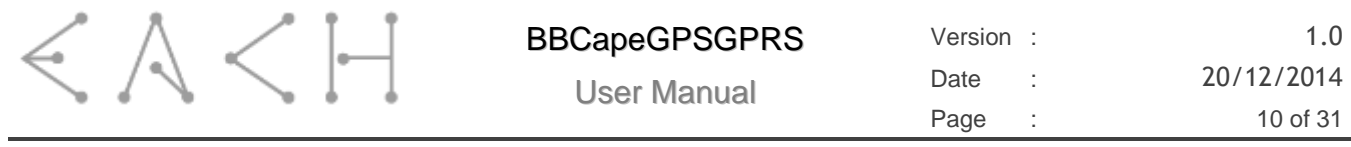

Page intentionally left blank

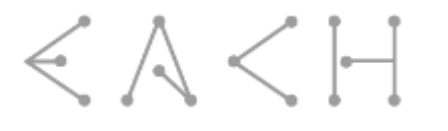

# **1. INTRODUCTION**

The BeagleBone Cape described in this document adds GPS and GSM capabilities to the BeagleBone making it suitable for tracking and M2M scenarios. The cape uses Telit GE864, a high quality module with proven performance and reliability. This cape supports the Quad band GSM/GPRS (850 MHz, 900MHz, 1800MHz and 1900MHz).

### **1.1. Scope**

This document describes the cape's behaviors and features, and also how to interact with it.

### **1.2. Acronyms and Abbreviations**

The acronyms and abbreviations used in the present document are:

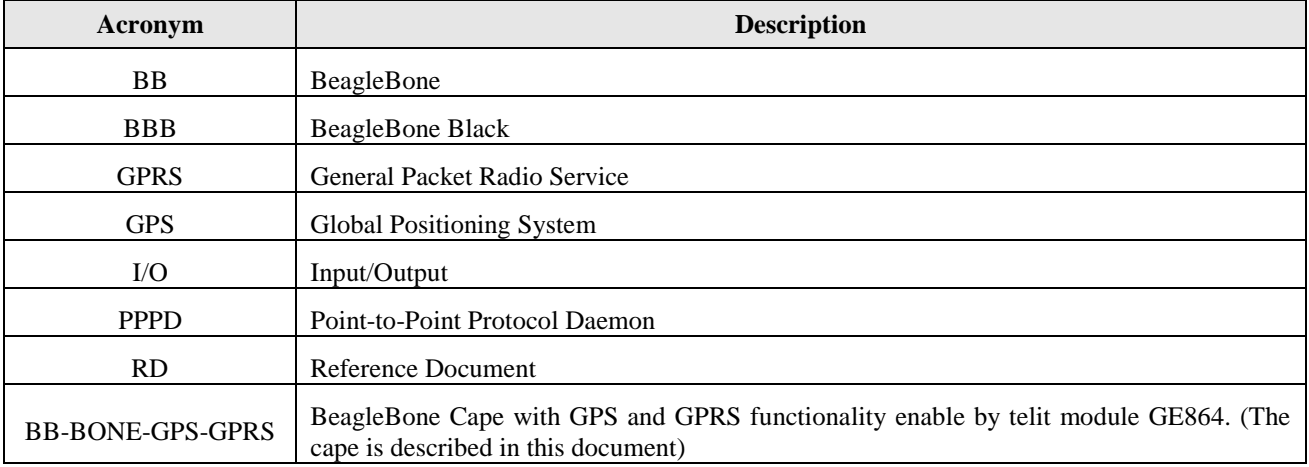

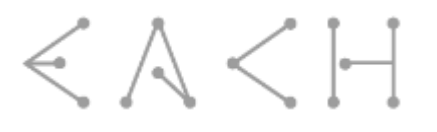

## **2. RELATED DOCUMENTS**

#### **2.1. Reference Websites**

[1] "PPPD - Linux man page," [Online]. Available: http://linux.die.net/man/8/pppd. [Accessed 06 2013].

#### **2.2. Reference documents**

[Table 2-1](#page-11-0) specifies which reference documents should be considered when following this document.

<span id="page-11-2"></span><span id="page-11-1"></span><span id="page-11-0"></span>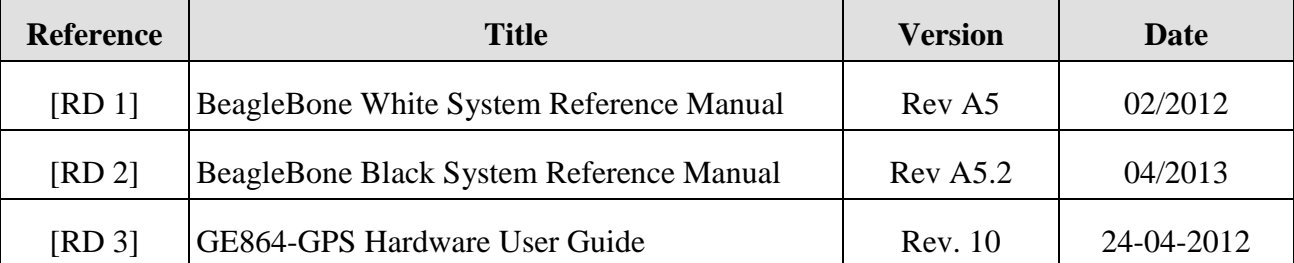

#### *Table 2-1 – Related Documents*

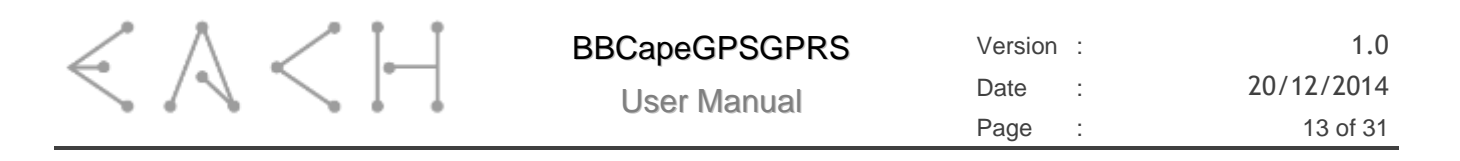

## **3. POWER SUPPLY**

When BB-BONE-GPS-GPRS cape is connected in your beaglebone the USB connection is not enough to supply both boards so is advisable to use an generic charger with 5V with a minimum current of 1A.

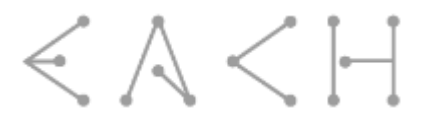

# **4. BEAGLEBONE BLACK COMPATIBILITY**

The BB-BONE-GPS-GPRS is compatible with BeagleBone Black, however, HDMI needs to be disabled due to hardware resource conflicts.

It is possible to disable HDMI on boot through editing "uEnv.txt" file present on BeagleBone Black file system when it is plugged in on computer USB port. To do it simply add the following information into file:

optargs=quiet capemgr.disable\_partno=BB-BONELT-HDMI,BB-BONELT-HDMIN

After adding this line save the file and reboot the BB Black.

# **5. PIN DESCRIPTION**

This cape has been developed to be fully compatible with both versions of BeagleBone, therefore based on [\[RD 1\]](#page-11-1) and [\[RD 2\]](#page-11-2) the pin map **from BB perspective (I/O)** for both versions is the following:

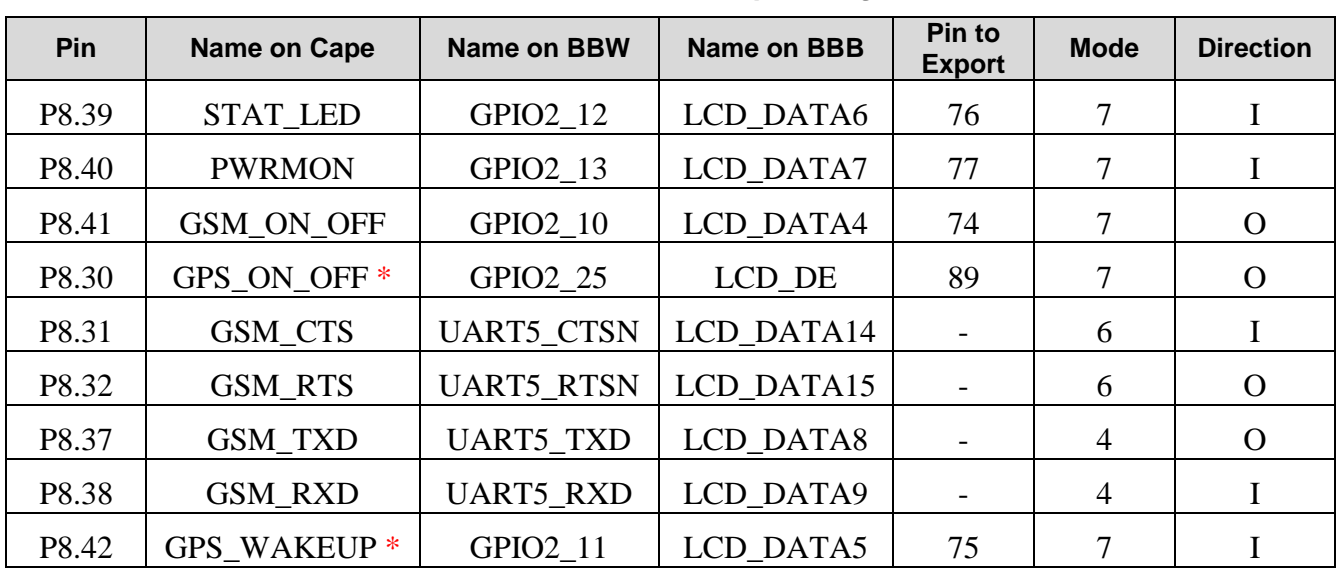

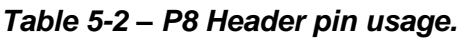

*Table 5-3 – P9 Header pin usage.*

| <b>Pin</b> | Name on Cape        | Name on BB       | Name on BBB      | <b>Pin to</b><br><b>Export</b> | <b>Mode</b> | <b>Direction</b> |
|------------|---------------------|------------------|------------------|--------------------------------|-------------|------------------|
| P9.12      | PWR ON OFF          | GPIO1 28         | $GPIO1_28$       | 60                             |             |                  |
| P9.24      | GPS TX *            | <b>UART1 TXD</b> | <b>UART1 TXD</b> | $\overline{\phantom{0}}$       |             |                  |
| P9.26      | GPS RX <sup>*</sup> | <b>UART1 RXD</b> | UART1 RXD        |                                |             |                  |

\* Only for version with GPS, otherwise consider it free to be used as generic GPIO by BeagleBone.

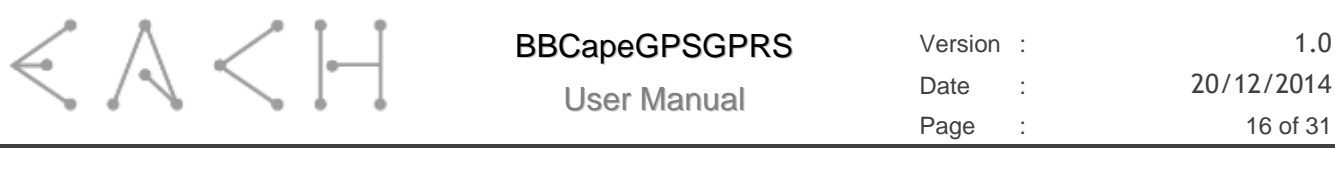

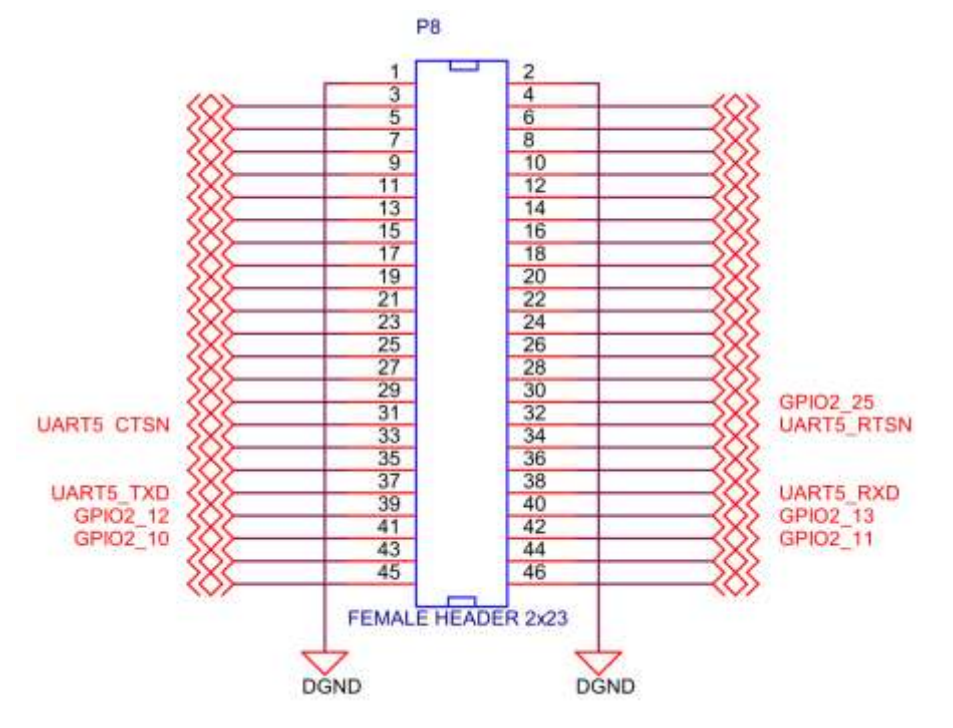

*Fig. 5-1 – P8 Pin location on BeagleBone White.*

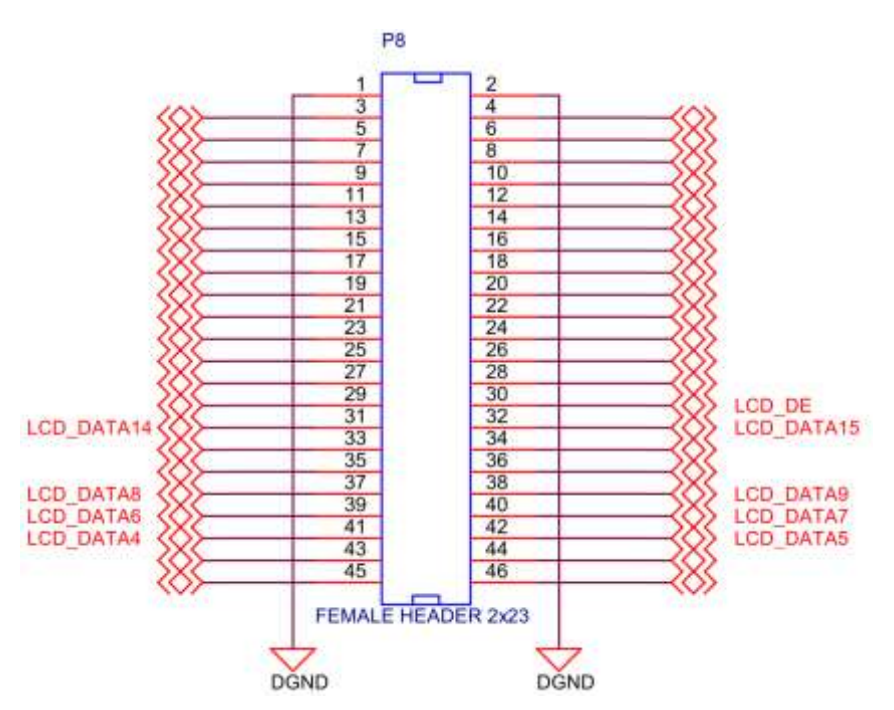

*Fig. 5-2 – P8 Pin location on BeagleBone Black.*

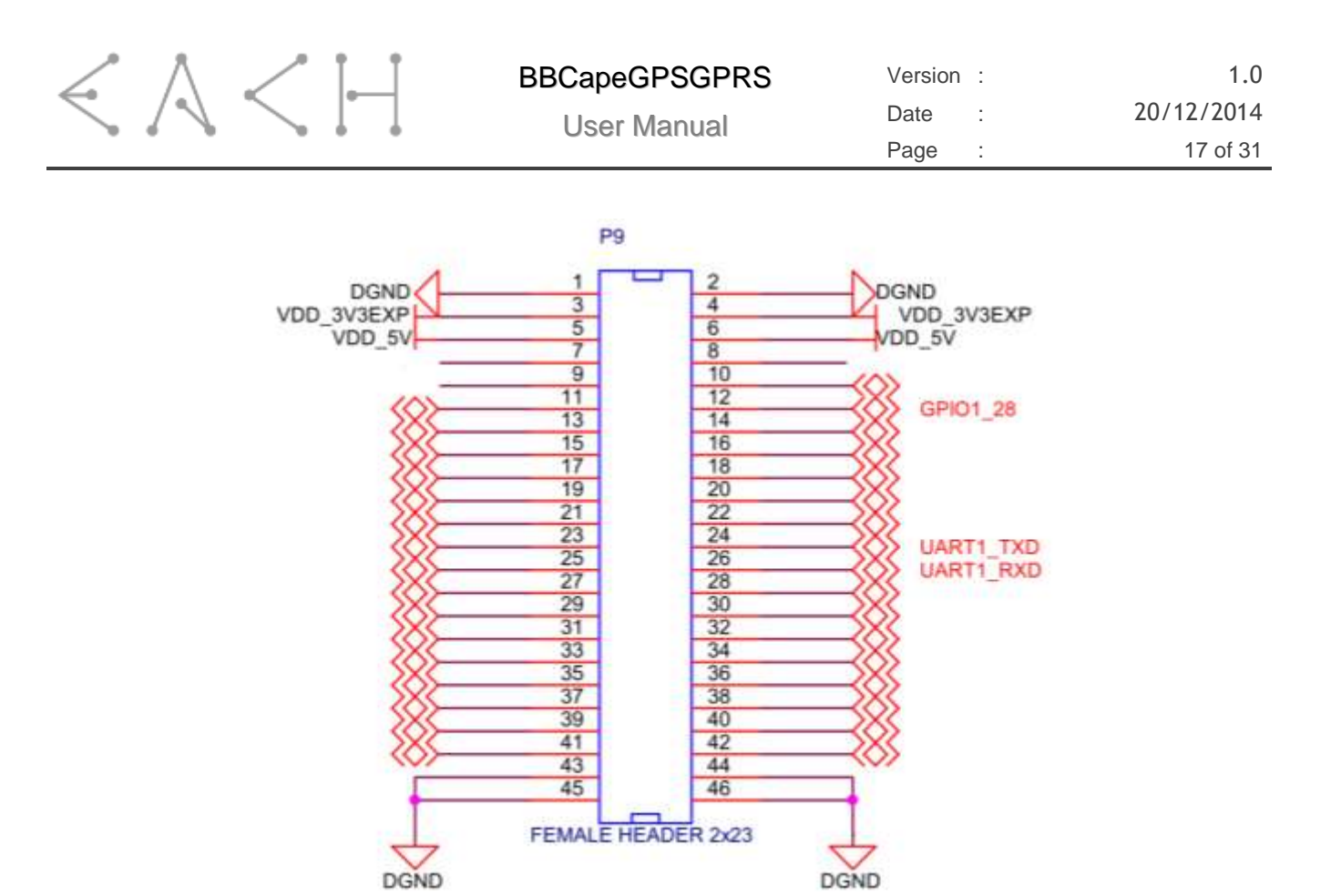

*Fig. 5-3 – P9 Pin location in BeagleBone White and Black.*

## **5.1. STAT\_LED**

This output pin provides information regarding the status of the GSM operating mode. This pin has three different behaviors enumerated in the next table:

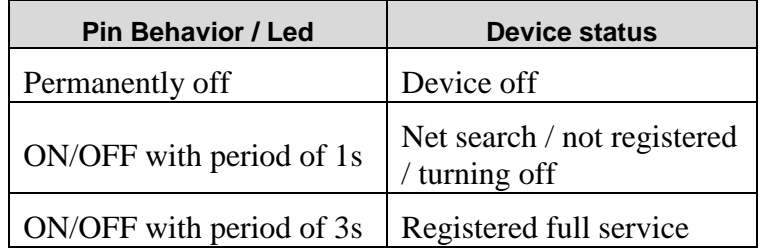

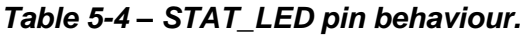

This pin is informational only, and its usage is optional and the led present in the cape is connected to this pin so the user can easily understand the behavior of the cape.

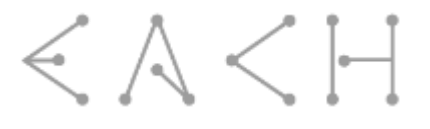

## **5.2. PWRMON**

This output pin can be used to check if the device is turned on. After the module has been switched on, this pin will be raised up after a delay of 1000ms if the power up sequence is successful. This pin goes low when the device is powered off.

## **5.3. GSM\_ON\_OFF**

This output pin is used to turn on and off the GSM functionality. An active low pulse with duration of at least 1 second toggles the state of the GSM.

## **5.4. GPS\_ON\_OFF and GPS\_WAKEUP**

These two pins are used to control the power of the GPS part of the module **only for version with GPS**.

# **5.5. PWR\_ON\_OFF**

This pin is **active low** and controls the power supply of the entire cape. When this is low the cape is ON and when asserted the cape is set to OFF.

#### **IMPORTANT NOTE:**

Due to conflicts with boot pins, the cape is by default set to OFF, so to start interacting the user must set PWR\_ON\_OFF pin to zero through the process described in chapter 6 or running the script "init cape" supplied with the board.

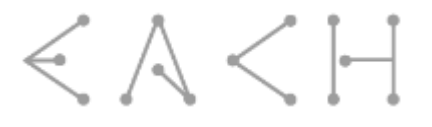

## **6. INTERACTING WITH GPIO'S**

To interact with BB GPIO's, it is required to export the pin so the user can have access to it. In order to know the pin number that corresponds to a certain GPIO the following formula can be used:

 $GPIOx_y = x*32 + y$ 

Example:

GPIO1\_6 =  $1*32 + 6 = 38$ 

The pin that has to be exported is "pin 38".

After discovering pin number the following procedure should be adopted:

- 1. Select the folder that controls GPIO's
	- a. cd /sys/class/gpio/
- 2. Choose which pin to export
	- a. echo  $38 >$  export
- 3. Select the exported pin file
	- a. cd /sys/class/gpio/gpio38
- 4. Set pin direction
	- a. echo in  $>$  direction
- 5. Read pin
	- a. cat value

If pin is set to work as output the procedure is the same but in direction file should be echoed "out" instead of "in" and to affect the pin "1" or "0" should be echoed to value file.

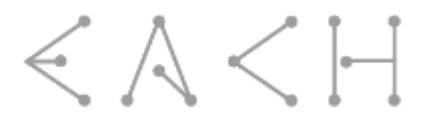

# **7. INITIAL SETUP**

Before plug in BB-BONE-GPS-GPRS cape into user beaglebone for the first time, some steps need to be followed:

### **7.1. Cape Firmware**

 Insert the file *cape-bone-gps-gprs-00A0.dtbo* supplied with the cape into the firmware folder:

cp cape-bone-gps-gprs-00A0.dtbo /lib/firmware/

### **7.2. Antennas**

The cape has two connectors for antennas where J1 corresponds to GSM antenna and J2 to GPS active antenna.

## **7.3. GPRS Communication protocol**

#### *7.3.1. Setup*

In order to start communicating through a GPRS connection it is mandatory to make sure that the PPPD application is installed on the BeagleBone. If you are using Angstrom Linux, the PPP package can be installed with the following command:

opkg install ppp

BeagleBone requires internet access (Ethernet cable or other) to download and install this application through the command described above. If it is already installed a message reporting that your version is up to date is shown on the user console.

After the correct installation of PPPD a new directory called *ppp* is created on */etc/* directory.

Inside this directory you will need to create a directory named peers:

mkdir /etc/ppp/peers

Inside this directory you should place the *ppp-start* file supplied with the cape.

After that, copy the files *gprs-connect-chat* and *init\_modem* to */etc/ppp* directory.

To conclude configuration process, */etc/ppp/options* file has to be edited and some options changed according with the following:

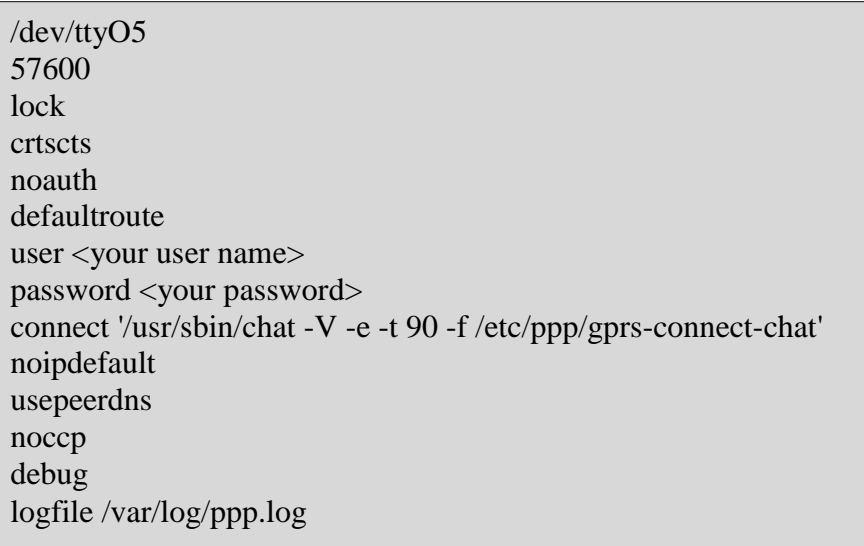

**user** – your ISP user name.

**password** – your ISP login password.

Please note that *debug* and *logfile* options are not mandatory, you may use it for debug purposes by tailing *ppp.log* file. For example:

> tail -f /var/log/ppp.log Press CTRL+C to exit

This file probably won't exist on the specified directory. If you want to use the debug feature you need to create it.

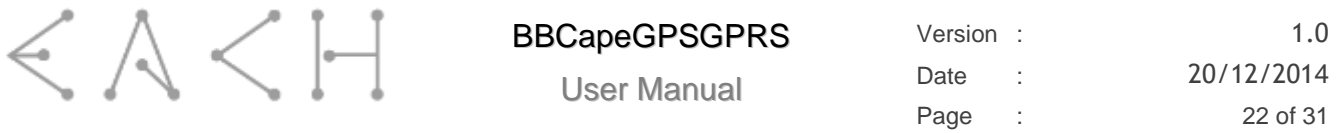

The options suggested are the minimum for module's correct functioning, however users may add more options according with the application scenario. Please refer to [1] for more information on PPPD options.

#### **IMPORTANT NOTE:**

It is recommend that the SIM card used in your cape has its PIN code disabled. Some users reported problems when using PPPD with the SIM card PIN code active, so **for correct functioning your SIM card should have its PIN code disabled.**

**To start interacting with BB-BONE-GPS-GPRS please refer to chapter 8.**

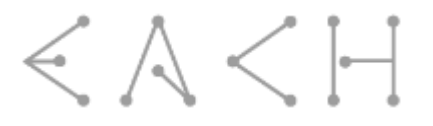

#### **IMPORTANT NOTE:**

Please be aware that beaglebone might take some seconds (about 60s) to start when BB-BONE-GPS-GPRS is plugged in due to EEPROM read, so do not be worried when that happens.

### **8.1. Manual Process (every time BB boots up)**

#### **Enable cape:**

echo BB-BONE-GPS-GPRS > /sys/devices/bone\_capemgr.\*/slots

After, the cape is enabled on user BeagleBone and ready to be used.

To validate that the operations has succeeded you can type:

cat /sys/devices/bone\_capemgr.\*/slots

If the cape firmware is correctly loaded the cape name is shown.

#### **Initialize GPRS Modem:**

Due to cape design when it is powered GPRS part is automatically turned on, so the led present on cape should start blinking as soon the cape starts.

#### **Starting PPPD**

After setup is completed you are able to start running PPPD using the following command:

. /etc/ppp/peers/ppp-start

This command will start the process that will connect your BB to this module and consequently to the Internet.

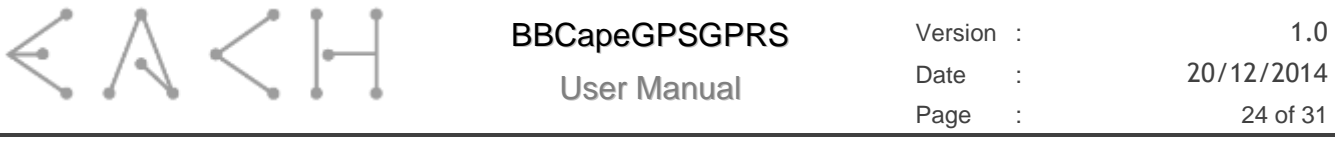

#### **Testing PPPD connection**

If the process finished successfully, when you execute the *ifconfig* command you should see a new interface called *ppp0* on your networks interface list.

To test if everything is correctly running you can attempt to ping an IP address that is expected to respond.

#### **Stopping PPPD (optional)**

To stop PPPD process you can simply run the following commands:

1.To remove *ppp0* interface:

killall pppd

To remove the lock process that has been made to ttyO5

rm /var/lock/LCK..ttyO5

After these two commands you can check that interface *ppp0* has been removed from your network connections list.

#### **Stopping GPRS Modem:**

To stop GPRS part of cape the user only needs to run script *init\_modem*:

/etc/ppp/init\_modem

This script will stop GPRS part, and to ensure that it have been stopped, led present on cape should stop blinking.

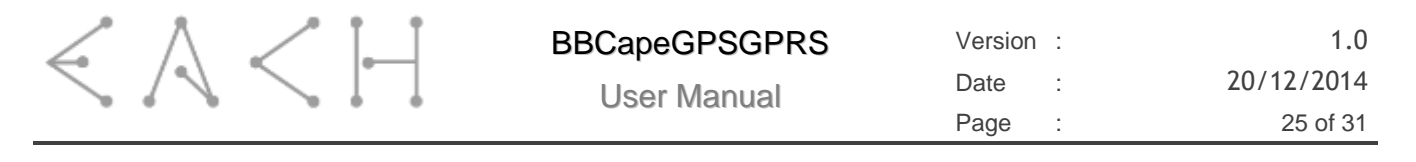

#### *8.1.1. GPS Communication (Only for version with GPS)*

Communication with GPS module simply needs to turn on the module and NMEA message starts appearing in ttyO1.

#### *8.1.2. GPS Power-up*

To switch ON the GPS a pulse is required at the input pin GPS\_ON\_OFF. In order to know when the GPS is ready to accept the pulse, the application in the host controller can either:

- Wait for a fixed interval;
- Monitor a pulse on GPS\_WAKEUP output;
- Assert a pulse on the GPS ON OFF input every second until GPS starts indicating a high on GPS WAKEUP output or generating serial messages on ttyO1.

The GPS starts after asserting a rising edge pulse on GPS\_ON\_OFF input and when high level persists for at least three cycles of RTC clock.

To start receiving GPS messages the user only needs to turn on the GPS part of the module by running the script "init GPS" supplied.

Finally configure ttyO1 UART to work as:

- Data rate: 4800bps;
- Data bits: 8:
- Parity: None;
- Stop bits: 1;
- Flow control: None;

After this you should be able to see GPS messages on ttyO1.

#### *8.1.3. GPS Shutdown*

When GPS is working, a pulse on the GPS\_ON\_OFF input triggers the GPS shutdown sequence. This process may take from 10ms up to 900ms, depending on operation in progress.

To shutdown the GPS part of the module the user can also run "*init\_GPS*" script.

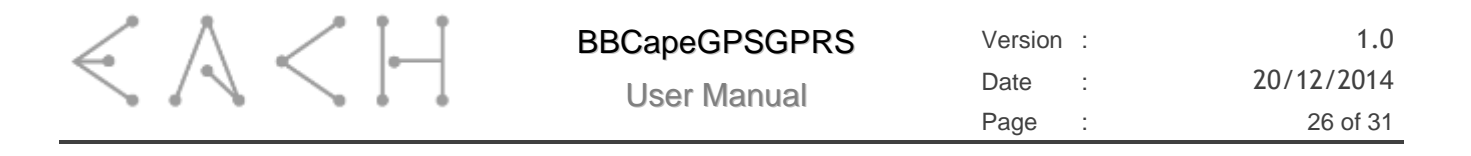

### **8.2. Automatic Process (on Boot)**

To setup user BeagleBone to start automatically GPRS and GPS parts the user has to follow the procedure described above:

- 1. Follow Chapter 6 and confirm that everything works;
- 2. Insert script "*initcape*" into /etc/init.d folder;
- 3. In console execute the following command to create a new service to be run at startup:

update-rc.d initcape defaults

4. Reboot BeagleBone and check if cape has been enabled and GPRS and GPS have been correctly started.

If user needs to remove the service created to cape can simply run the following command:

update-rc.d -f initcape remove

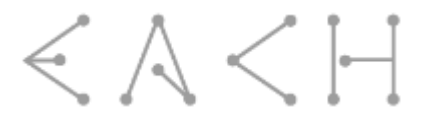

# **9. USE CASE EXAMPLE**

### **9.1. Use case description**

The use case presented shows how to configure BeagleBone to use BB-BONE-GPS-GPRS cape in a continuous mode to send GPS position through GPRS connection to a server link every 5 min (configurable).

## **9.2. Required configuration (setup one time use always)**

Set your script to run at boot. Please make sure that:

- SIM card is connected to cape with PIN code disabled;
- GPS and GPRS antennas are connected:

## **9.3. Simple Application code**

```
/*****************************
 GPS TEST CAPE SCRIPT
 Created on: Aug 06, 2013
Author: dcarona
                       ******************************/
#include "stdio.h"
#include "stdlib.h"
#include "fcntl.h"
#include "termios.h"
#include "string.h"
#include "unistd.h"
#define TRUE 1
#define FALSE 0
int fd;
char buffer[8];
struct Location
{
  char Time[8];
  char status[2];
  char Lat[10];
  char N_S_indicator[2];
  char Long[11];
  char E_W_indicator[2];
  char Speed[9];
  char angle[7];
  char Date[7];
};
```
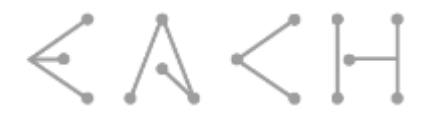

```
int readLine(char * result);
void parseMSG(char *msg, struct Location *location, int size);
void sendInfoToServer (char *message);
void buildLink (struct Location *location, char * addr);
int main()
\mathcal{L} int size;
    struct termios opts;
    struct Location location;
    char line[128];
    char address[256];
    int test_send = FALSE;
    /* Attempt to open the serial port */
   if ((fd = open("/dev/tty01", 0_RDWR | 0_NOCTTY | 0_NDELAY)) == -1) {
       printf("Unable to open serial device, error %d\n",fd);
    }
    /* Configure serial port */
    tcgetattr(fd,&opts);
   opts.c_cflag = (opts.c_cflag & ~CSIZE) | CS8; // 8-bit chars
   opts.c_iflag &= ~IGNBRK; // ignore break signal<br>opts.c_lflag = 0; // no signaling chars,
                                         // no signaling chars, no echo,
   opts.c_oflag = 0;<br>
\frac{1}{10} no canonical processing<br>
\frac{1}{10} no remapping, no delays
                                        // no <u>remapping</u>, no delays<br>// read doesn't block
   opts.c\_cc[VMIN] = 0;<br>opts.c cc[VTIME] = 5;
                                         1/ 0.5 seconds read timeout
   opts.c iflag &= \sim (IXON \mid IXOFF \mid IXANY); // shut off xon/xoff ctrl
    opts.c_cflag |= (CLOCAL | CREAD);// ignore modem controls,
                            // enable reading
    opts.c_cflag &= ~(PARENB | PARODD); // shut off parity
   opts.c_cflag = 0; opts.c_cflag &= ~CSTOPB;
    opts.c_cflag &= ~CRTSCTS;
    cfsetispeed(&opts,B4800);
    tcsetattr(fd,TCSANOW,&opts);
```
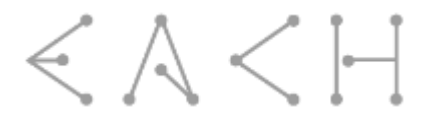

```
for (;;) {
      //Delay
       if (test_send == TRUE) {
         sleep(1800); // Delay of 30min = 1800s
         test_send = FALSE;
       }
      size = readLine(line);
      if (strstr(line,"$GPRMC") != 0) {
         test_send = TRUE;
         parseMSG(line, &location, size);
         buildLink(&location, address);
         printf("Address:[%s]\n", address);
         sendInfoToServer(address);
         tcflush(fd, TCIFLUSH);
      }
    }
}
/*
 * Reads one complete line from GPS serial port
 */
int readLine(char * result)
{
  int lineFeedFound =FALSE;
  int crfound = FALSE;
  int i = 0;
  char c;
  while ((lineFeedFound==FALSE) && (i < 128)) {
     if (read(fd,&c,1) > 0) {
        result[i++] = c;if (c == 10) {
           result[i++]=0;
          lineFeedFound = TRUE;
        }
     }
  }
  return i;
}
```
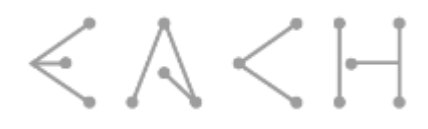

```
/*
 * Separates each message into several fields and afects location struct.
 */
void parseMSG(char *msg, struct Location *location, int size)
{
  //$GPRMC,090446.000,A,3845.5509,N,00906.9152,W,0.00,129.54,080813,,,A*79
  char comma[2] = ",";
  char point[2] = ".";
  char *copy_time, *copy_vel;
  char *token;
  char *token_time, *token_vel;
  float vel;
  //printf("Msg:[%s]\n", msg);
  token = strtok(msg, comma);
  token = strtok(NULL, comma);
  copy_time = token;
  token = strtok(NULL, comma);
  if (*token == 'A') {
     //*********** STATUS *************************//
     memcpy(location->status, token, strlen(token));
     //INSERT 0 IN THE END OF STRING SO SYSTEM CAN DETECT ITS END
     location->status[strlen(token)] = 0;
     //*********** LATITUDE ***********************//
     token = strtok(NULL, comma);
     memcpy(location->Lat, token, strlen(token));
     location->Lat[strlen(token)] = 0;
     //*********** N S INDICATOR ******************//
     token = strtok(NULL, comma);
     memcpy(location->N_S_indicator, token, strlen(token));
     location->N_S_indicator[strlen(token)] = 0;
     //*********** LONGITUDE **********************//
     token = strtok(NULL, comma);
     memcpy(location->Long, token, strlen(token));
     location->Long[strlen(token)] = 0;
     //*********** E W INDICATOR ******************//
     token = strtok(NULL, comma);
     memcpy(location->E_W_indicator, token, strlen(token));
     location->E_W_indicator[strlen(token)] = 0;
     token = strtok(NULL, comma);
```
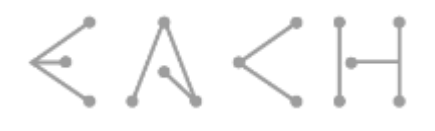

```
copy\_vel = token;//*********** ANGLE **************************//
     token = strtok(NULL, comma);
     memcpy(location->angle, token, strlen(token));
     location->angle[strlen(token)] = 0;
     //*********** DATE ***************************//
     token = strtok(NULL, comma);
     memcpy(location->Date, token, strlen(token));
     location->Date[strlen(token)] = 0;
     //*********** TIME ***************************//
     token_time = strtok(copy_time, point);
     memcpy(location->Time, token_time, strlen(token_time));
     location->Time[strlen(token_time)] = 0;
     //*********** VELOCITY ***********************//
     token_vel = strtok(copy_vel, point);
     vel = atof(token vel);vel = vel * 1.852;sprintf(location->Speed, "%f", vel);
     location->Speed[strlen(token_vel)] = 0;
  }
}
/*
* Sends position information to a specified server
*/
void sendInfoToServer (char *message) {
  system(message);
}
/*
 * Builds link to use in the call of server info update according with the 
specified format
*/
void buildLink (struct Location *location, char * address) {
  strcpy(address, "curl "your link",");
  strcat(address, location->Lat);
  strcat(address, ",");
  strcat(address, location->N_S_indicator);
  strcat(address, ",");
  strcat(address, location->Long);
  strcat(address, ",");
  strcat(address, location->E_W_indicator);
  strcat(address, ",");
  strcat(address, location->Date);
  strcat(address, ",");
  strcat(address, location->Time);
  strcat(address, ",");
  strcat(address, location->Speed);
  strcat(address, ",");
  strcat(address, "0");
```

```
}
```